# **FITS Documentation**

Release 1.3.2

**Tal Zinger** 

# Contents

| 1 | sefore you start | 3 | 3 |
|---|------------------|---|---|
|---|------------------|---|---|

2 Using FITS 9

Inference of population-genetics parameters from time-series data.

FITS (Flexible Inference from Time-Series data) comes in two distributions:

- Graphical user interface (GUI) distribution for Windows and MacOS
- Command line interface (CLI) distribution for Linux, Windows and MacOS

Contents 1

2 Contents

# CHAPTER 1

Before you start

# 1.1 Compiling from source

The most recent version of FITS is available here. In order to compile, FITS requires the Boost library 1.69 and a C++11 supporting compiler. We used gcc 8.2 on Linux (Centos), Clang provided with Xcode9 on MacOS (High Sierra) and MinGW provided with Qt 5.12 on Windows 10 & 7.

Note: Before you start, make sure GCC is in the PATH.

### 1.1.1 Compiling the command line interface

- 1. Download and extract the Boost library 1.69 to a convenient location.
- 2. Compile all \*.cpp files, referring the compiler to the Boost libraries, e.g.: g++-std=c++11-03-o fits1.3.2 -I/path/to/boost/ -L/path/to/boost/libs \*.cpp

(here we tell gcc to use c++11 standard, use optimization (-O3) and name the output file (-o) fits1.3.2).

- 3. Run FITS with no command line arguments to get the help text
- 4. Run FITS with the proper syntax (see *Using the command line interface*) in order to generate data or infer the required parameter

### 1.1.2 Compiling the graphical user interface

In order to compile the GUI, you will need (in addition to Boost) the Qt framework, along with Qt Creator. Both are available in open source license here.

Note: When installing the Qt framework, make sure you also install the included MinGW compiler.

- 1. Extract the source code zip folder in your favorite location.
- 2. Open Qt Creator.
- 3. Click File>Open file or project and locate the project file (fits\_gui.pro)
- 4. Within the project file, replace placeholder text next to \_\_INCLUDEPATH\_\_ with the path to the boost library
- 5. Click "fits gui" in the left toolbox and make sure the configuration is set to **Release**.
- 6. Click **Build>Build All**. After build completion, FITS executable will be found in the Build directory (you can see where it is under **Projects>Build directory** that is available from the left toolbar.
- 7. Move fits\_gui.exe to a new folder. Open the console and navigate to that folder.
- 8. For windows: Locate windeployqt.exe under bin directory in the Qt installation folder. Run windeployqt.exe with fits\_gui.exe as its sole argument: path/to/windeployqt.exe fits\_gui.exe.
  - For **MacOS**: Locate macdeployqt.exe under bin directory in the Qt installation folder. Run macdeployqt with fits\_gui as its sole argument: path/to/macdeployqt fits\_gui.

# 1.2 FITS input

FITS requires two types of input: Data file and Parameters file.

### 1.2.1 Data file

This file is expected to hold observed allele information from the system under study. FITS expects a tab-delimited textual file, with following columns:

- 1. gen for the generation of the observation
- 2. allele for the observed state
- $3. \ \, \text{freq}$  for the measured frequency for that state
- 4. position for the position number for which the frequency data is given (optional)

Note: FITS assumes the columns to appear in the above order.

Note: The allele with the highest frequency at the first available time point will be defined as WT (w=1).

Table 1: Example data file

| gen | allele | freq         | position |
|-----|--------|--------------|----------|
| 0   | 0      | 1            | 1        |
| 0   | 1      | 0            | 1        |
| 1   | 0      | 1            | 1        |
| 1   | 1      | 0            | 1        |
| 2   | 0      | 0.99999      | 1        |
| 2   | 1      | 1e-05        | 1        |
| 3   | 0      | 0.9999899998 | 1        |
| 3   | 1      | 1.00002e-05  | 1        |
| 4   | 0      | 0.9999899998 | 1        |
| 4   | 1      | 1.00002e-05  | 1        |
| 5   | 0      | 0.9999600016 | 1        |
| 5   | 1      | 3.99984e-05  | 1        |

You can also download an example.

Note: For each generation, the sum of frequencies for the different alleles should be 1.

**Note:** FITS accepts allele frequencies at a given loci. Sequencing techniques tend to vary in their accuracy, so sometimes the provided allele frequencies may be inaccurate. If using inaccurate input, FITS inferences may be inaccurate as well. Specific examples include:

- 1. Inference of fitness of highly deleterious mutations where the accuracy threshold of sequencing is worse than the mutation rate.
- 2. Inference of mutation rate from neutral alleles when the number of generations X the mutation rate is lower than the accuracy threshold of the sequencing.
- 3. Inference of mutation rate or fitness when very shallow sequencing is available (due to limited sampling or limited sequence coverage).

#### 1.2.2 Parameters file

**Note:** If you want to put comments within the parameters file, just add # at the beginning of the comments' lines.

You can also download an example.

1.2. FITS input 5

## **General parameters**

| Parameter        | Type  | Description                                                                               |
|------------------|-------|-------------------------------------------------------------------------------------------|
| name             |       |                                                                                           |
| N                | Inte- | Size of population                                                                        |
|                  | ger   |                                                                                           |
| sample_size      | Inte- | Size of observed population (e.g., sequenced genomes)                                     |
|                  | ger   |                                                                                           |
| bottleneck_size  | Inte- | Size of the population transferred on a bottleneck event                                  |
|                  | ger   |                                                                                           |
| bottle-          | Inte- | Number of generations separating between bottleneck events (default: 0)                   |
| neck_interval*   | ger   |                                                                                           |
| num_alleles      | Inte- | Number of alleles observed in all loci                                                    |
|                  | ger   |                                                                                           |
| muta-            | Float | Rate of mutation of allele X to allele Y. Not required if mutation rate is to be inferred |
| tion_rateX_Y     |       |                                                                                           |
| fitness_alleleX  | Float | Fitness value assigned to allele X. Not required if fitness is to be inferred             |
| logistic_growth* | Float | 1: model the population growth throughout the generations with a logistic growth          |
|                  |       | model (default: 0)                                                                        |
| logis-           | Float | Logistic model - upper bound                                                              |
| tic_growth_K     |       |                                                                                           |
| logis-           | Float | Logistic model - proportionality constant                                                 |
| tic_growth_r     |       |                                                                                           |

<sup>\*</sup>parameter value of 0 means disabled/off; positive values mean enabled/on.

## **ABC** parameters

| Parameter name         | Type    | Description                                                                 |
|------------------------|---------|-----------------------------------------------------------------------------|
| num_samples_from_prior | Integer | How many simulations to perform                                             |
| acceptance_rate        | Float   | Fraction of best simulations to utilize for the inference of the parameter. |

### Single simulation

| Parameter name    | Type    | Description                       |
|-------------------|---------|-----------------------------------|
| num_generations   | Integer | Number of generations to simulate |
| init_freq_alleleX | Float   | Initial frequency of allele X     |

### Fitness inference parameters

| Parameter name      | Туре  | Description                                                            |
|---------------------|-------|------------------------------------------------------------------------|
| fitness_prior       | Text  |                                                                        |
|                     |       | One of the following:                                                  |
|                     |       | uniform (for Uniform distribution)                                     |
|                     |       | log_normal (based on Bons et al. 2018)                                 |
|                     |       | fitness_composite                                                      |
|                     |       | smoothed_composite (default)                                           |
|                     |       | See the distribution of the above priors on a (0,2) fitness here       |
| min_fitness_alleleX | Float | The minimum fitness value (inclusive) that may be assigned to allele X |
| max_fitness_alleleX | Float | The maximum fitness value (exclusive) that may be assigned to allele X |

### Mutation rate inference parameters

X and Y are alleles defined in the data file (i.e., 0 and 1).

| Parameter name           | Type  | Description                                                               |
|--------------------------|-------|---------------------------------------------------------------------------|
| min_log_mutation_rateX_Y | Float | Minimum (inclusive) $n$ for mutation rate $10^n$ from alleleX to allele Y |
| max_log_mutation_rateX_Y | Float | Maximum (exclusive) $n$ for mutation rate $10^n$ from alleleX to allele Y |

### Population size inference parameters

| Parameter name | Type  | Description                                                 |
|----------------|-------|-------------------------------------------------------------|
| Nlog_min       | Float | Minimum (inclusive) exponent $n$ for population size $10^n$ |
| Nlog_max       | Float | Maximum (exclusive) exponent $n$ for population size $10^n$ |

# 1.3 FITS output

### 1.3.1 General

FITS infers population genetics parameters using the Approximate Bayesian Computation (ABC) method. The output of this method is a distribution of values that explain the observed allele frequencies with the highest probabilities (also called *the posterior distribution*). A common practice is to take the **median** of this distribution as the inferred value of the parameter under study.

The results below are outputted for all inferences.

1.3. FITS output 7

| Result | Description                                                                                                   |
|--------|----------------------------------------------------------------------------------------------------|
| header |                                                                                                    |
| median | The median value of the posterior distribution. This is practically the inferred population genetics          |
|        | parameter.                                                                                                    |
| MAD    | Median Absolute Deviation index (MAD) of the posterior distribution.                                          |
| min    | The minimum value in the posterior distribution.                                                              |
| max    | the maximum value in the posterior distribution.                                                              |
| pval   | The result of a statistical test about the informativeness of the posterior distribution, with a null hypoth- |
|        | esis that the posterior distribution is as informative as the prior distribution.                             |

### 1.3.2 Fitness inference results

In addition to the General reported values, in fitness inference more data are available:

| Result   | Description                                                                              |
|----------|------------------------------------------------------------------------------------------|
| header   |                                                                                          |
| allele   | The allele for which the results are reported                                            |
| DEL(%)   | The proportion of the posterior distribution with values below 1.                        |
| NEU(%)   | The proportion of the posterior distribution with values equal to 1.                     |
| ADV(%)   | The proportion of the posterior distribution with values above 1.                        |
| category | A possible classification of the allele into {LETHAL,DEL,NEU,ADV}, based on the inferred |
|          | fitness value.                                                                           |

**Note:** Some fitness priors rarely choose the exact value of 1 and therefore **NEU**(%) will approach zero, even for neutral alleles.

### 1.3.3 Mutation rate inference results

FITS infers the mutation rates between all defined alleles. Accordingly, the output table contains the target allele in the first row and the source allele in the first column.

**Note:** In Evolve & Resequence (E&R) studies, when the population is homogeneous at first generation, in the absence of more information the inference of the rates between the minor allele to the major will be insignificant, so the **pval** should be taken into account.

### 1.3.4 Population size inference results

See the *General* inference results.

# CHAPTER 2

**Using FITS** 

# 2.1 Using the graphical interface

After opening FITS, the following screen will be visible:

Click the Browse... button near the Parameters label to load a parameters file (example *Parameters file*).

**Note:** The loaded parameters may be viewed using the View button.

From the given parameters, FITS will automatically identify the possible inference mode (in the example below, Fitness inference mode).

To load the data file, click Browse... near the Data label just below the Parameters label. Locate and select the *Data file*.

**Note:** FITS expects the data file to be tab-delimited. If using Office Excel, save your worksheet as tab delimited file. Verify the content and the format of the file if FITS fails to run.

Within the Actions area, FITS will automatically suggest available actions according to the parameters available in the parameters file. Press Go! to perform the selected action. FITS will show a progress bar and estimated time to completion.

The inference results are given in the Output area. It may be copied to the clipboard (for example, to be pasted into a spreadsheet). Inference output, prior and posterior distributions may be exported to text files.

The inference results are explained in the FITS output page.

# 2.2 Using the command line interface

Running fits with no parameters prints the help screen to the console, listing possible usage syntaxes. For fitness inference, as an example, the syntax is:

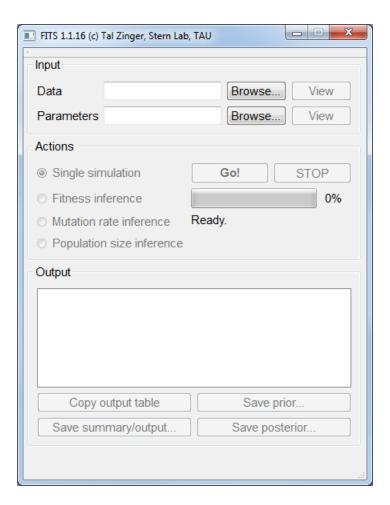

Fig. 1: FITS main screen.

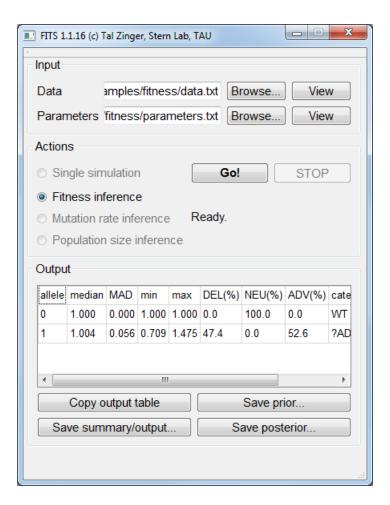

Fig. 2: FITS after making an inference.

### 2.3 Use cases

### 2.3.1 Fitness inference

In Evolve & Resequence (E&R) studies, a population is grown for a period of time under a given condition and sampled at several time points. The frequencies of genetic variants or phenotypes for the different time points are measured, and we'd like to infer the fitness that is associated with each specific variant (or phenotype). An example for such frequency data, sampled for 15 generations and determined for frequency is described here:

The size of the population is estimated to be 100,000. Therefore the parameter N 100000 was set.

The mutation rate is estimated to 1:100,000 (or  $10^{-5}$ ). Therefore the parameter mutation\_rate0\_1 le-05 was set.

We expect the fitness values of the phenomena to be between 0 (the minimum possible fitness value) and 2 (very adaptive fitness). Therefore the parameter min\_fitness\_allele1 0.0 was set, to indicate zero minimal expected fitness and max\_fitness\_allele1 2.0 as well, to indicate the maximal possible fitness value of two.

The prior we chose for this analysis was smoothed\_composite, a prior that is built towards typical fitness landscapes. Therefore the parameter fitness\_prior smoothed\_composite was set.

We want the ABC framework to perform 100,000 simulations, and accept the fitness value from the best 1,000 simulations. Therefore the parameter  $num\_samples\_from\_prior$  100000 was set, to indicate 100,000 simulations, and the parameter  $acceptance\_rate$  0.01 was set, to indicate that the top 1% simulations will be used to decide on the fitness value of this allele.

The data file for a simulated neutral allele (fitness of 1) under a populations size of 10<sup>5</sup> and a mutation rate of 10<sup>-5</sup> is available here. The corresponding parameters file is available here.

The inferred fitness value by FITS was practically 1:

#### 2.3.2 Mutation rate inference

A common problem is the inference of the rates of mutations between two (or more) alleles. FITS supports such inference by harnessing prior knowledge about the fitness of the mutant allele(s) (say, from competition essay) and and the size of the population. A particular example for a case where such inference can be highly accurate is the usage of frequencies of multiple positions with equal fitness. In many biological entities synonyomus mutations approach neutrality and therefore may be used for mutation rate inference. In this example we'll highlight how this can be done. We simulated 10 independent loci using fitness value of 1, population size of 100,000 and mutation rate of  $10^{-5}$  and measured their frequencies for 15 generations.

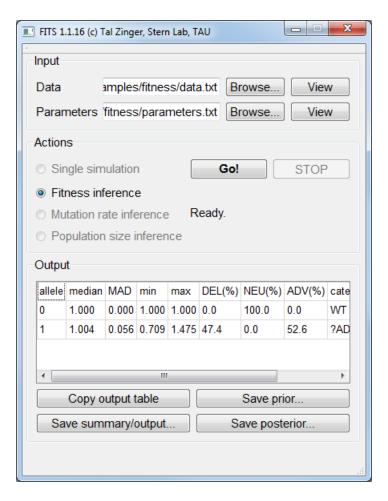

Fig. 3: FITS inferred a fitness value of 1.004 for a simulated neutral allele.

2.3. Use cases 13

The minimum and maximum considerable mutations rates should be provided within the parameters file, using the log value. For this example, we use considerable mutation rates between  $10^{-7}$  and  $10^{-3}$ , which will be defined between the wildtype allele (0) and the mutant allele (1) and vice-versa. For providing the minimal log mutation rate between the wildtype allele and the mutant we set min\_log\_mutation\_rate0\_1 -7 and its reciprocal min\_log\_mutation\_rate1\_0 -7. For providing the maximal log mutation rate between the wildtype allele and the mutant we set max\_log\_mutation\_rate0\_1 -3 and its reciprocal max\_log\_mutation\_rate1\_0 -3.

We used neutral alleles and therefore set the wildtype and mutant alleles' fitness to be one: fitness\_allele0 1.0 and fitness\_allele1 1.0.

The data file for simulated neutral alleles (fitness of 1) under a populations size of  $10^5$  and a mutation rate of  $10^{-5}$  is available here. The corresponding parameters file is available here.

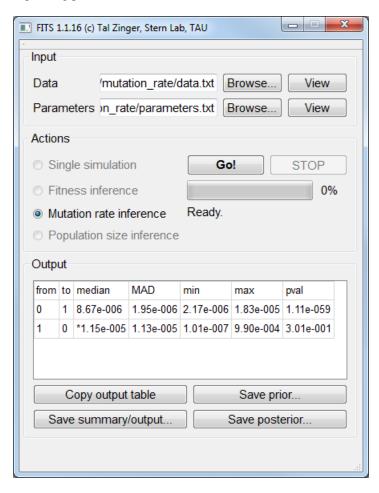

Fig. 4: FITS inferred  $0 \to 1$  mutation rate of 8.67\*10<sup>-6</sup>, and  $1 \to 0$  mutation rate of 1.15\*10<sup>-5</sup>.

### 2.3.3 Population size inference

If the mutation rates are known and the fitness of the measured allele is known, then the population size parameter may be inferred. Similar to the mutation rate inference, this can be performed by using frequency data from several

loci that has the same fitness values. Here we simulated 10 neutral positions for 15 generations, using a population size of 100,000 and a mutation rate of  $10^{-5}$ .

Our prior knowledge suggests that the population size may be in the range between  $10^4$  and  $10^7$ . We therefore set the parameter Nlog\_min 4 to indicate minimum population size of  $10^4$ . We also set the parameter Nlog\_max 7 to indicate the maximum population size of  $10^7$ .

Our prior knowledge also suggests that the alleles we measured are neutral, and therefore we set the wildtype and mutant alleles to have a fitness of 1: fitness\_allele0 1.0 and fitness\_allele1 1.0.

Other parameters such as mutation rates, number of simulations and the sampling rate are similar to the *Fitness inference* example. The example data file is available here. The corresponding parameters file is available here.

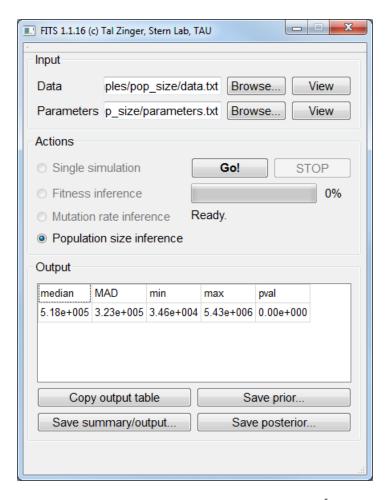

Fig. 5: FITS inferred a population size of  $5.18*10^5$ .

2.3. Use cases

### 2.3.4 Trajectory simulations

Sometimes, we wish to have frequency data generated. Since simulations are a cornerstone on which FITS is relying on, it is possible to ask the framework to perform simulations of frequencies for given mutation rates, population size and fitness value.

In order to do so, we need to provide these three parameters as described in previous examples. For this example, we'll use a mutation rate of  $10^{-3}$ , a fitness of 1.02 and a population size of  $10^{5}$ .

We wish to simulate two alleles only. We therefore set num\_alleles 2 to indicate two alleles.

We set for the two alleles the fitness values of 1 for the wildtype and 1.02 for the mutant: fitness\_allele0 1.0 and fitness allele1 1.02.

We set the corresponding (equal) mutation rates: mutation\_rate0\_1 0.001 and mutation\_rate1\_0 0.001.

The population size is set by defining N 100000.

The last two things to consider are the frequency of the alleles in the beginning of the simulation, and the number of generations to simulate. Here we will assume that the wildtype allele is fixated for the beginning of the simulation. We'll therefore set init\_freq\_allele0 1 and init\_freq\_allele1 0. To control for the number of generations (100 in our example) we set num\_generations 100.

**Note:** There's no need to load a *Data file* in order to perform the simulations.

### 2.3.5 Considering Sample Effect

Population bottlenecks are common during any evolutionary scenario, whether *in vivo* or *in vitro* in experimental populations. In particular during serial passaging, only a fraction of the progeny will be carried on to the next passage. An additional layer of sampling also exists: the number of genomes that are sampled to be sequenced may often be much smaller than the population size itself. FITS can account for both of these types of sampling effects by using the following three parameters: bottleneck\_size, bottleneck\_interval and sample\_size, as illustrated below:

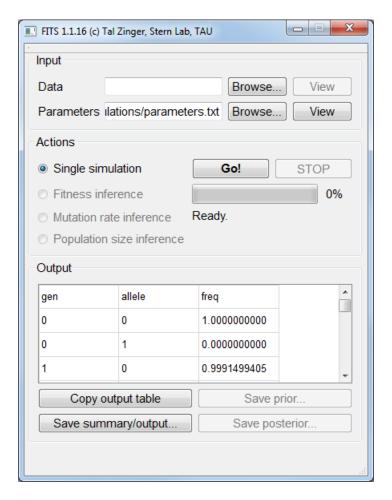

Fig. 6: Simulation results are available in the **Output** area.

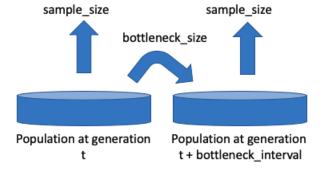

2.3. Use cases 17